## Enabling EDI Curation

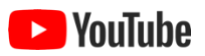

When you've entered all required metadata and uploaded all associated data files (data tables and other entities) to ezEML, you're ready to submit your data package to the data repository hosted by EDI, the Environmental Data Initiative. One way of making the submission is to use ezEML's **Send to EDI** feature in which a zip file is emailed to EDI containing the ezEML document and associated data files, which EDI's data curators can then open in ezEML, in their own accounts.

This process can result in a lot of sending packages back and forth, however, and confusion because of there being multiple versions of the same package. Instead, the **Enable EDI Curation** feature lets you invite the EDI data curation team to access your package directly*.* They can review and modify the package right in your ezEML account. This removes the steps of sending packages back and forth, and it ensures that the version in your ezEML account will contain the edits made by EDI's data curators.

The **Enable EDI Curation** feature is based on the **Collaborate** feature, so for background you may want to refer to "Collaborating with Others in ezEML" in this User Guide.

**Enable EDI Curation** is found near the bottom of the main **Contents** menu. When you click it, you are taken to a page that looks like:

## **Enable EDI Curation**

When you've entered all required metadata and uploaded all associated data files (data tables and other entities) to ezEML, you can submit your data package to EDI's data repository.

Clicking Enable EDI Curation below will hand your ezEML data package off to EDI's data curation team, allowing them to access it directly. They will review it and make any necessary changes or corrections before submitting it to the repository.

After you click Enable EDI Curation, your package will be locked by the EDI data curation team while they work on it. You will not be able to access it while the lock is in effect. Please be sure, therefore, that you're ready to hand the package off to EDI before clicking. Or, you can click Cancel to return to the package without enabling EDI curation.

If you have questions, please contact us at support@edirepository.org.

Cancel

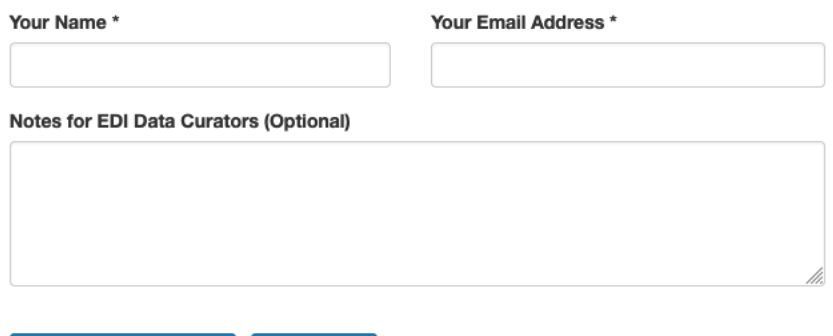

Fill in the entries and click **Enable EDI Curation**. An email is sent to EDI alerting the data curators to the fact that you have enabled data curation. Your document will be marked as being "in use" by EDI Curators. You will not be able to access the document while it's in use by EDI. This restriction ensures that you and EDI don't step on each other's changes while work is in progress.

Your **Collaborate** page will now look like:

**Enable EDI Curation** 

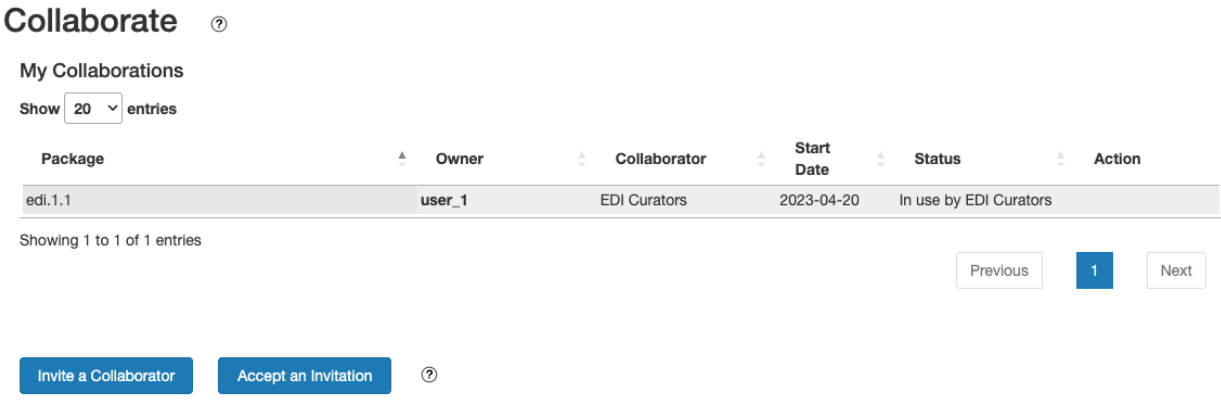

(If you were party to additional collaborations, they would be listed as well.)

If you try to open the document that's being reviewed by EDI (document edi.1.1, in this example) you will be prevented from doing so and told why.

## Backups

When you enable EDI curation, EDI's data curators work directly in your ezEML account. Modifications they make to the metadata document are made directly in your version.

To guard against your file being lost or modified incorrectly, a backup of your metadata file is automatically made when **Enable EDI Curation** is executed. As a result, if needed we can always restore the metadata to the state it was in when you enabled EDI curation.

## A Note on Invitations

If you've read "Collaborating with Others in ezEML" in this User Guide, you might recognize that Enable EDI Curation makes use of the underlying machinery used by invited collaborations, and you may be curious why we need to go through an invitation/acceptance step with invited collaborations but not with Enable EDI Curation.

The reason we need the invitation/acceptance step in the general case is that when you invite someone to collaborate, you know their email address but you – and ezEML – don't know that invitee's login information. By requiring them to log in and accept the invitation, we give ezEML the opportunity to learn what account they will use.

In the Enable EDI Curation case, however, ezEML knows who the curators are and what accounts they will use, so the whole process can be greatly simplified.